# **DashBoard para Internet das Coisas com Dados Abertos**

**Gutierre Bessauer Almeida André Peres (Orientador)**

Instituto Federal de Educação, Ciência e Tecnologia do Rio Grande do Sul (IFRS) Campus Porto Alegre – Porto Alegre – RS – Brasil

gutierre.bessauer@gmail.com, andre.peres@poa.ifrs.edu.br

*Resumo: O presente artigo mostra o desenvolvimento de um módulo para a criação de DashBoard (painel de bordo ou painel de controle) que manipulam valores de dados oriundos de sensores ou outras fontes de dados, que buscam mapear o funcionamento bem como o comportamento de determinado objeto. Para a elaboração do projeto, são levados em consideração os conceitos de Dados Abertos (Open Data) e Internet das Coisas (IoT Internet of Things), que contribuem para melhor compartilhamento, propagação, reutilização e divulgação das informações coletadas.*

*Palavraschave: Sensores, dados abertos, dashboard, internet das coisas, IoT.*

#### **1. Introdução**

Segundo Gérald Santucci, (2012), a quantidade de dispositivos conectados à Internet obteve um crescimento na ordem de 26 vezes nos últimos 3 anos. No ano de 2008, havia uma proporção de 12 pessoas para cada dispositivo, em 2011 a proporção de equipamentos por pessoas passa a ser maior do que do que a de pessoas por equipamentos (1,8 equipamentos para cada pessoa).

Com o aumento do número de equipamentos conectados, cresce também o grau de interação do homem com esses dispositivos, bem como, a busca por propagar as informações que eles geram. O crescimento desta rede de dispositivos conectados possibilita a obtenção dos mais diferentes tipos de dados e consequentemente o desenvolvimento de sistemas cada vez mais complexos através do seu correlacionamento. Como contrapartida, os dados disponibilizados por estes equipamentos ficam dispersos na internet e, devido à grande quantidade de fabricantes (e desenvolvimento recente de soluções), não possuem uma integração fácil.

Duas iniciativas se destacam neste panorama (e que serão abordadas adiante neste artigo): a primeira indica que para que se possa tirar o maior proveito dos dispositivos conectados, é necessário que os mesmos sejam acessíveis publicamente (com um cuidado especial em relação à privacidade e segurança); e a segunda de que exista uma forma fácil de se obter uma descrição dos dados, sua formatação e forma de obtenção.

A integração entre a internet das coisas e a publicação de conhecimento de forma aberta serão tratados com maior detalhe neste artigo, da mesma forma que a proposta do desenvolvimento de uma solução para visualização de dados provenientes deste novo ambiente.

O principal objetivo da solução proposta neste trabalho está em disponibilizar ao usuário uma ferramenta para obter, padronizar, gerenciar e apresentar os dados gerados por esses dispositivos, de forma com que o usuário da solução possa criar um painel de visualização personalizado (dashboard) para apresentação dos dados obtidos da maneira que considere mais adequada.

Nos próximos itens serão apresentados os conceitos de internet das coisas; dados abertos; dashboards; alguns exemplos do estado da arte na visualização de dados da internet das coisas; uma descrição do sistema; o cenário de testes para a validação da solução e as conclusões do trabalho.

# **2. DashBoard (Painel de Bordo)**

Usa se o termo DashBoard para definir painéis que são utilizados para a mapear as ações, reações e situações de determinado objeto ou ambiente. Nele ficam dispostos diversos indicadores, que variam de acordo com a necessidade de cada caso, por exemplo, um carro necessita de indicadores de combustível e velocidade, enquanto uma casa precisa de um temperatura e humidade do ar.

No projeto em questão, a implementação de DashBoard é voltada para o acesso via Web, que serão apresentadas em navegadores web. Seguem abaixo algumas ferramentas utilizadas na criação de DashBoard para Web.

# **2.1 Google Charts**

O Google Charts, desenvolvido pela Google, é uma ferramenta para a criação de gráficos analíticos para dados quantitativos. Ele é desenvolvido em HTML5, JavaScript e CSS. Com essa ferramenta é possível montar diversos tipos de gráficos. O usuário deve fazer uma requisição ao serviço na página HTML e inserir os dados necessário para cada tipo de elemento, podendo personalizar os campos de nome, as cores de cada dado a ser representado. Na Figura 01 podese observar a tela do site de divulgação e documentação com um gráfico de exemplo.

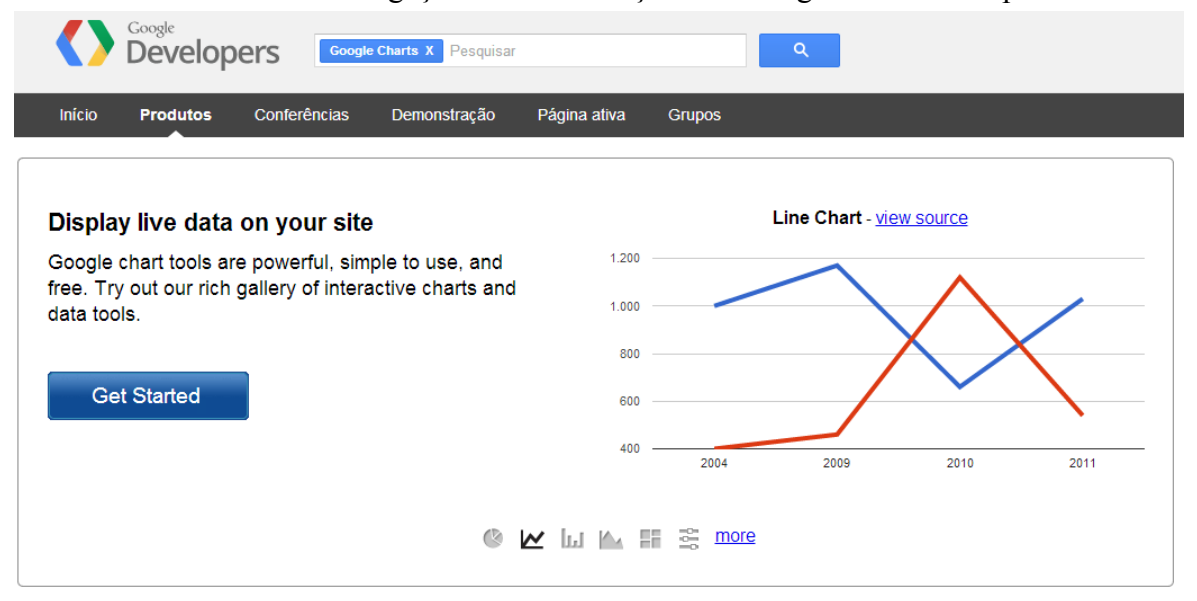

# Figura 01 - Tela do site Google Chart.

A construção dos gráficos pode ser modificada por comandos JavaScript que são disponibilizados pela própria ferramenta. Esses comandos e suas funções são descritos no site da ferramenta (Google Developers, 2013).

# **2.2 RGraph**

Outra ferramenta que pode ser usada é o RGraph. Ele é um framework para a criação de indicadores gráficos como velocímetros e termômetros. Ele possui uma interface em JavaScript que pode ser consultada no site da ferramenta. Essa interface serve para a interação de comandos que fazem a criação do objeto gráfico em Canvas "Canvas é um elemento da HTML5 destinado a delimitar uma área para renderização dinâmica de gráficos. Todo o trabalho de criação e animação é realizado através de linguagens de programação dinâmica, usualmente Javascript." (Wikipedia 2013). Na Figura 02, pode ser observado alguns dos elementos, bem como um resumo da tela do site.

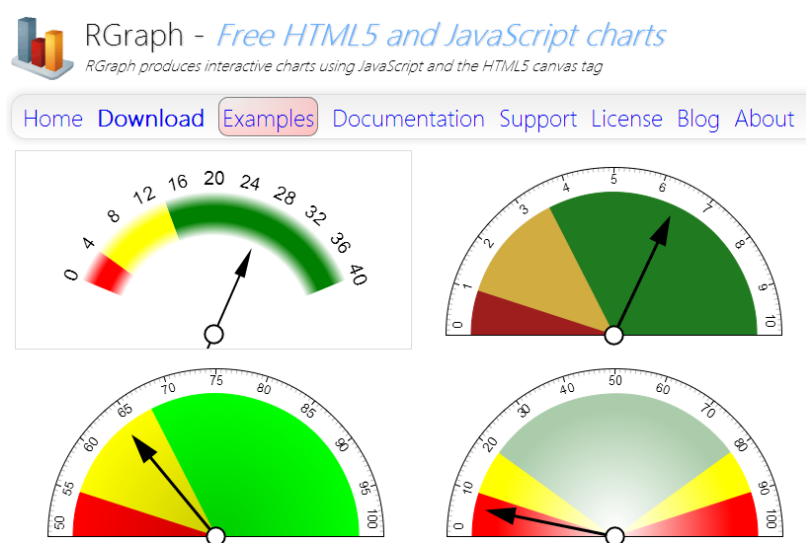

Figura 02 Tela do site RGraph.

# **3. Internet das Coisas**

Segundo Santucci e Lange (2008) o conceito de internet das coisas é bastante impreciso, dependendo sempre da perspectiva tomada. Levando a origem semântica em consideração Internet: A rede mundial de computadores interligados, com base em um protocolo padrão de comunicação; Coisa: é um objeto não identificável precisamente; portanto, semanticamente, Internet das Coisas significa uma rede mundial de objetos interligados excepcionalmente endereçáveis, com base em protocolos de comunicação padrão. Uma definição diferente, que coloca o foco na integração, poderia ser formulada como: objetos interconectados com um papel ativo no que pode ser chamado a Internet do Futuro. Santucci e Lange (2008).

Basicamente o princípio de Internet das Coisas consiste em coletar informações, identificar, mapear e controlar o comportamento de objetos do cotidiano. A Internet das Coisas visa mapear a

relação entre o ser humano, o seu meio e seus objetos de forma compreensível e dinâmica para que se possa automatizar seu funcionamento. Para isso, é necessário identificar o objeto a ser mapeado, monitorar seu comportamento e disponibilizar dispositivos dentro do objeto que reajam a determinados estímulos.

Analisando-se o comportamento e composição dos objetos a serem conectados, nota-se a existência de basicamente dois elementos de interação com o ambiente: sensores e atuadores. Estes elementos presentes em um dispositivo controlador conectado à Internet são utilizados para o monitoramento e manipulação do ambiente. Seguem definições para esses elementos:

Segundo Wendling (2010) atuadores são dispositivos que modificam uma variável controlada. Recebem um sinal proveniente do controlador e agem sobre o sistema controlado. Exemplos: válvulas, relés, cilindros, motores, solenoides. Sensores é o termo empregado para designar dispositivos sensíveis a alguma forma de energia do ambiente que pode ser luminosa, térmica, cinética, relacionando informações sobre uma grandeza física que precisa ser mensurada (medida), como: temperatura, pressão, velocidade, corrente, aceleração, posição etc..

O monitoramento se dá com a utilização de sensores que informam a situação do objeto que se aplica ao interesse do estudo. Por exemplo, em um prédio residencial, onde se quer manter um clima agradável a todo momento, é interessante que se obtenha informações sobre a temperatura constantemente, mesmo no período da noite. Por outro lado, se for um prédio comercial, no período da noite, essa informação pode ser considerada dispensável.

O monitoramento serve para construir um mapeamento do estado atual de um determinado parâmetro (ou conjunto de parâmetros) do objeto de estudo e de acordo com as informações retornadas por esse monitoramento, gerar ações no próprio objeto, e também, em objetos externos. As atividades se dão através de mecanismos atuadores configurados nos objetos que reajam a estímulos externos. Um exemplo simples seria que quando o sensor de temperatura indicasse um aumento da temperatura, esse acionasse o aparelho condicionador de ar, para o resfriamento do ambiente interno. Já no caso de o sensor indicar que no ambiente externo o clima está agradável, esse poderia acionar a abertura das janelas, para a circulação do ar. Uma ilustração da situação na Figura 03.

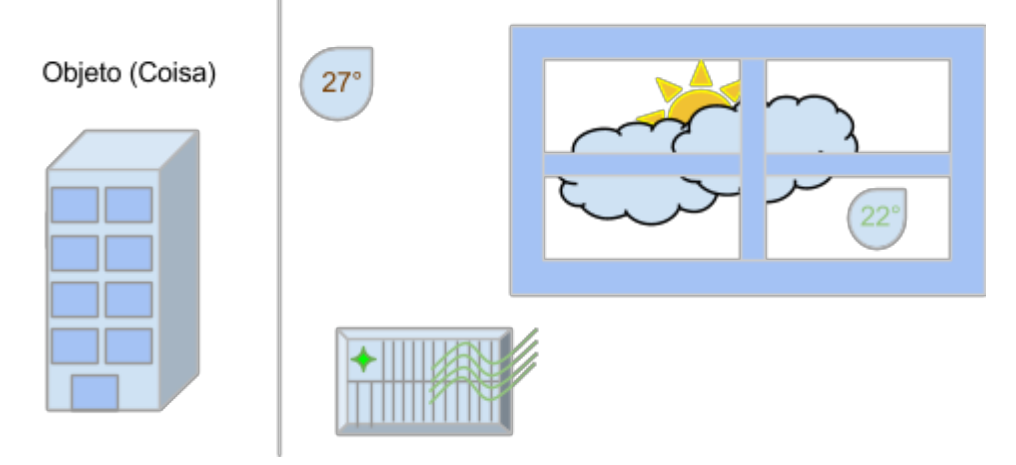

Figura 03 Exemplo de ambiente monitorado com IoT.

Também é importante e desejável que esse mapeamento, essa automatização e esse conhecimento, sejam armazenados e disponibilizados para posteriores utilizações.

Os sensores distribuídos na internet serão as fontes de dados a serem utilizados no sistema proposto. O objetivo da presente proposta é o de fornecer uma solução para que o usuário possa elaborar e implementar a obtenção, armazenamento, correlacionamento e visualização destes dados distribuídos.

### **4. Dados Abertos**

O aumento da popularização da internet facilita cada vez mais o armazenamento e compartilhamento de informações, bem como o acesso a elas. Essas informações, podendo ser dados climáticos, econômicos, sociais etc. possuem um forte potencial de aplicabilidade para as mais diversas áreas do conhecimento. Para uma boa prática de aplicabilidade de informação é extremamente importante que estas informações possam ser livremente usadas, reutilizadas e redistribuídas. Essas três premissas - poder ser livremente usada, reutilizada e redistribuída - são aplicadas ao conceito de Dados Abertos (*Open Data*).

Segundo Dietrich et al. (2010-2012): "Dados abertos são dados que podem ser livremente usados, reutilizados e redistribuídos por qualquer pessoa - sujeitos, no máximo, à exigência de atribuição da fonte e compartilhamento pelas mesmas regras.". Quando esses dados abertos têm seu armazenamento e sua estrutura de acesso padronizados torna mais fácil para que seja gerada uma aplicabilidade para eles.

Conforme ressalta o artigo 22 da lei que altera, atualiza e consolida a legislação sobre direitos autorais: "Pertencem ao autor os direitos morais e patrimoniais sobre a obra que criou." (BRASIL, Lei nº 9.610, de 19 de fevereiro de 1998, 2012). Toda a criação intelectual, artística ou científica é de propriedade do autor. Com isso, para que se possa divulgar, reutilizar e modificar dados, deve se ter autorização do autor. Quando se trata de dados abertos, é importante que seja também especificado, através de um licenciamento padronizado, que tipo de concessões o autor desses dados faz ao disponibiliza-los.

Como referencia para licenciamento de obras existem as licenças *Creative Commons*. O *Creative Commons* é uma organização sem fins lucrativos que, levando em consideração a legislação dos Estados Unidos que também atribuiu automaticamente ao autor os direitos sobre a obra, criou licenças para a padronização da divulgação de textos, músicas, imagens entre outros. Isso contribui na agilidade quando se quer reutilizar algum tipo de informação. Normalmente, quando se deseja reutilizar, divulgar ou alterar alguma obra, primeiramente, se entra em contato com o autor ou representante legal, para negociar a concessão dos direitos. No caso das licenças do *Creative Common*s, o selo de *Creative Commons* já informa as restrições, bem como liberações para usufruto desse conteúdo, tornando mais rápido o processo criativo, onde cada vez mais as pessoas criam e compartilham suas criações.

Utilizandose do ideal de compartilhamento de obras do *Creative Commons* ao se deparar com dados criados e disponibilizados na internet, também é possível identificar o intuito do autor, de divulgar, compartilhar, e permitir que as informações geradas sejam propagadas e reutilizadas. Nos

sistemas de Dados Abertos, ao se disponibilizar algum tipo de fonte de dados, também se específíca quais as permissões estão atribuídas a esses dados.

Algumas empresas, sites e sistemas buscam estruturar e disseminar a ideia de dados abertos na internet. Inclusive, planos de governo de países como Brasil e Canadá já buscam divulgar dados abertos na área tributária, climática, socioeconômica. O livre acesso buscando se dar aplicabilidade a essas informações pode ser observado em sites de projetos como Portal Brasileiro de Dados Abertos (http://dados.gov.br), CKAN *The open source data portal software* (http://ckan.org/about) e *The Open Knowledge Foundation* (http://okfn.org).

*A Open Knowledge Foundation* (OKF) é uma organização sem fins lucrativos que visa promover o conhecimento aberto assim como a divulgação de dados abertos. Segundo a OKF o conhecimento aberto traz melhoria na área de governança, na área da cultura, na área da pesquisa e na área da economia.

Como exemplo de solução, o software CKAN é um Software de Internet para distribuição de dados abertos. Mantido pela OKF, o CKAN segue os mesmos ideais e motivações do projeto. Este software faz a padronização de divulgação dos dados abertos atravéz da estruturação do próprio sistema.

No CKAN, uma interface web permite que as instituições disponibilizam metadados sobre os dados que produz, com informações sobre o conteúdo dos dados, o formato, tamanho, possibilidades de diferentes tipos de solicitações, além de um link que leva ao repositório dos dados produzidos. Também especificam uma licença para a reutilização dos dados incluídos. Este sistema opera como uma camada entre um usuário/sistema consumidor e o repositório de dados abertos, descrevendo a estrutura e forma de uso destes dados.

Orgãos governamentais de países como Brasil, Canadá, Reino Unido disponibilizam muitos dados em sites onde a estruturação e a operação é realizada no CKAN. Além de dados governamentais, o CKAN é utilizado por centros científicos, instituições de ensino, bibliotecas e outras áreas onde se possa e se deseje disponibilizar o conhecimento e os dados.

O Portal Brasileiro de Dados Abertos utiliza o CKAN como base para a estruturação e disseminação dos seus dados. Ele é uma iniciativa do governo brasileiro em conformidade com a Lei de Acesso a Informação Pública (Lei 12.527/2011), com o Direito Constitucional de Acesso a Informação e a Declaração Universal dos Direito Humanos. Ele visa a distribuição das informações dentro das premissas de Dados Abertos de forma estruturada e de fácil acesso, bem como, serve para a fomentação de aplicabilidade para com esses dados. No próprio site encontramse aplicações dessas informações em projetos externos como se pode observar na Figura 04.

No Portal Brasileiro de Dados Abertos, encontram-se dados estatísticos, financeiros, políticos etc.

O presente trabalho busca reunir informações oriundas de diversas fontes de dados em uma interface gráfica configurável. Para que se possa obter estas informações é necessário que as mesmas sejam públicas e estejam disponíveis ao sistema. Além disso, o próprio sistema a ser desenvolvido será uma fonte de dados aberta a partir do momento em que disponibiliza uma base de dados aberta com informações provenientes de sensores.

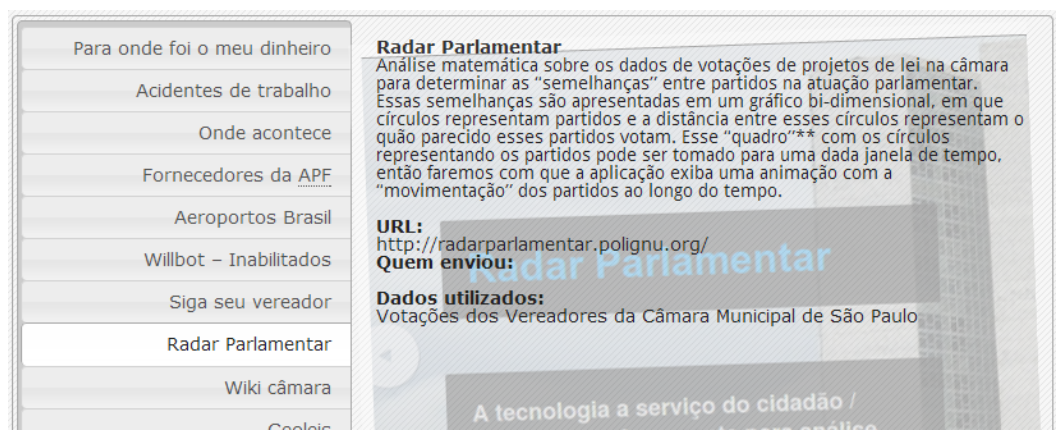

Figura 04 Divulgação de aplicações externas do dados.gov.br

# **5. Bases de Dados de Internet das Coisas**

A união do conceito de dados abertos com internet das coisas propicia a criação de sistemas com rico poder de controle e monitoramento de dados sobre determinados aspectos do ambiente. Se quando ao monitorar o ambiente como na Figura 03, adicionarmos dados oficiais (governamentais) do clima externo, pode-se comparar essas informações com a do sensor interno, bem como, buscar outras características, como a previsão do tempo, e combinar essas informações para criar ações de prevenção. Por exemplo, se houver previsão de tempestade eminente, mesmo com o clima externo mais agradável, é desejável que as janelas fiquem fechadas e se mantenha a utilização do condicionador de ar. Além desses benefícios, a abertura (disponibilização), na internet, de dados coletados pelos sensores, também é de grande valor, pois tendo como observar valores externos de dados de outro sensor próximo, podese fazer uma comparação, buscando ver relações entre esses valores, e compartilhar essas informações.

Como exemplo de solução web para compartilhamento de dados de sensores da internet das coisas, têm-se o site cosm.com. O Cosm é uma aplicação Web que capta e armazena informações, normalmente de sensores, e possibilita a visualização dessas informações de maneira gráfica para interpretação. Através deste sistema também é possível gerar ações para determinado comportamento da informação do sensor. Podese programar para que quando o sensor submete um determinado valor para o Cosm, o Cosm analise esse valor e dependendo da programação gere uma publicação no site Twitter (devidamente configurado). A interface gerada pelo cosm é composta por pontos que se ligam como uma linha de tempo que varia de acordo com o valor submetido. Esses valores podem ser colocados ao lado de outros para comparação. Um exemplo de visualização de monitoramento de temperatura e luminosidade de um determinado ambiente pode ser observado na Figura 05.

Um sistema similar ao Cosm, o qunb é alimentado com informações sobre dados econômicos, climáticos, sociais, entre outros. Nele são gerados gráficos e relatórios com essas informações. Um possível objetivo do sistema é o de combinar informações sobre determinadas áreas ou informações de diferentes países para a geração de um gráfico comparativo (*qunb Data can tell an incredible story* 2013).

O wview (*Weather View* Visualização Climática) é uma coleção de softwares e serviços

configurados para atuar com centrais de monitoramento climático. Utilizado em estações nos Estados Unidos, Reino Unido, Alemanha, Austrália etc.. Este sistema disponibiliza uma DashBoard sobre os dados climáticos, que são alimentados por sensores configurados que inserem informações de coleta para um servidor previamente configurado. A Figura 06 mostra, como exemplo, a DashBoard de Collinsville no Texas EUA, disponibilizada no site do wview.

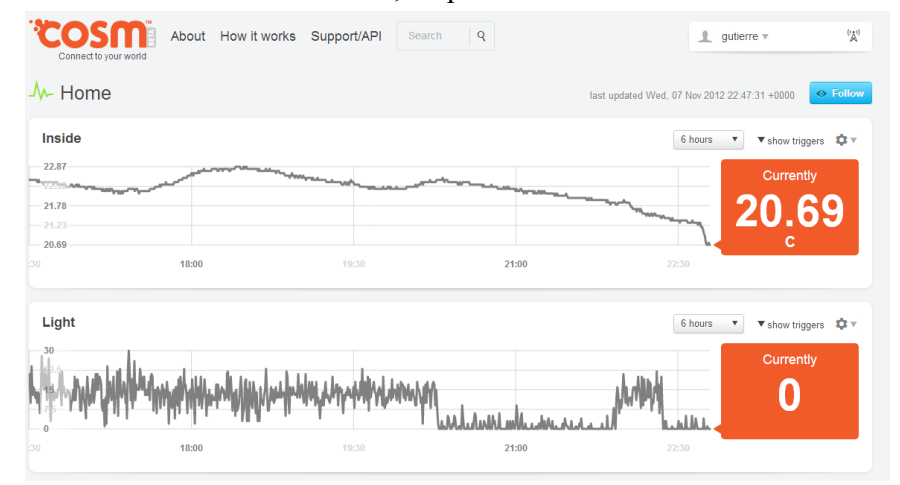

Figura 05 - Dashboard Cosm

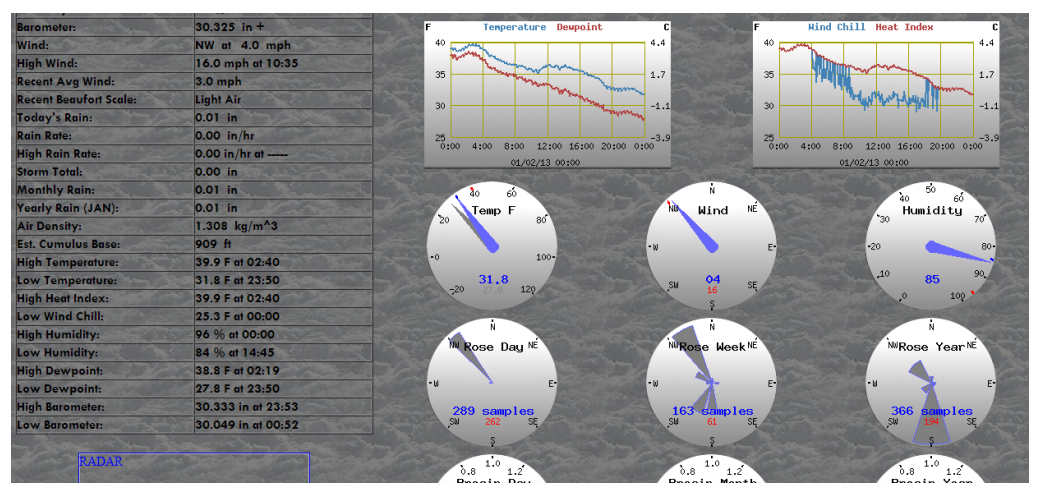

Figura 06 - Dashboard wview.

A aplicação do Cosme é muito rica, porém a visualização dos dados é limitada aos gráficos que foram mostrados na Figura 05. Já a aplicação do wview disponibiliza uma variedade maior de elementos gráficos para a visualização da realidade, mas há a necessidade da instalação de um servidor para que a visualização seja gerada.

# **6. Tecnologias e conceitos**

A aplicação desenvolvida para a geração de DashBoard para IoT com Dados Abertos possibilita a geração de visualizações gráficas para mapear a realidade conforme a necessidade de cada usuário. Diferente do Cosm, a variedade de tipos de gráficos depende apenas da criatividade e dos conhecimentos do usuário. Para o usuário final não há a necessidade de alocar um servidor

para a utilização da aplicação, como no wvier.

Na implementação do sistema foram usadas tecnologias específicas no processamento de páginas Web. A seguir essas tecnologias serão brevemente explicadas, para que se possa entender melhor as funcionalidades do sistema.

Algumas tecnologias e conceitos referente necessárias para o desenvolvimento de aplicações Web serão explicadas de forma superficial para que se possa compreender razoavelmente o funcionamento do sistema. As tecnologias são HTML, DOM, JavaScript, Ajax e JSON.

**HTML** *HyperText Markup Language* (Línguagem de Marcação de HiperTexto) é a marcação de texto responsável pelo comportamento do documento dentro da aplicação que o abrirá. Com o padrão de formatação de texto podese inserir imagens, áudio, texto puro e formas geométricas dentro de um documento para que isso seja interpretado.

**DOM** *Document Object Model* (Modelo de Objetos de Documentos) O DOM oferece uma maneira padrão de se acessar os elementos de um documento, além de se poder trabalhar com cada um desses elementos separadamente, e por esses motivos criar páginas altamente dinâmicas.(Modelo de Objetos de Documentos Wikipedia, 2013).

**JavaScript** É uma linguagem de programação interpretada. Basicamente é um passo a passo que o navegador deve executar ao receber o documento HTML. Nele se pode inserir eventos para que o navegador execute e altere algum elememto HTML através do DOM.

**Ajax** *Asynchronous Javascript and XML* (Javascript Assíncrono e XML) é o uso metodológico de tecnologias como Javascript e XML, providas por navegadores, para tornar páginas Web mais interativas com o usuário, utilizando-se de solicitações assíncronas de informações. Apesar do nome, a utilização de XML não é obrigatória (JSON é frequentemente utilizado) e as solicitações também não necessitam de ser assíncronas. A questão do assincronismo, significa que o documento pode buscar informações complementares e alterar o seu conteúdo, manipulando o DOM pelo JavaScript.

**JSON** *JavaScript Object Notation*, é um formato leve para intercâmbio de dados computacionais. JSON é um subconjunto da notação de objeto de JavaScript, mas seu uso não requer JavaScript exclusivamente. (JSON Wikipedia, 2013)

A aplicação foi desenvolvida em Java e roda em um servidor GlassFish que suporta as especificações da API Java EE. Usando padrões como JPA para a manipulação de objetos oriundos da base de dados MySQL. Muitos dos conteúdos da aplicação usam JSon, por sua estrutura ser bem completa. O presente artigo não tratará de detalhes sobre JSon e como ele foi usado por ser de pouca relevância para o trabalho.

#### **7. Sistema Implementado**

O sistema desenvolvido constitui basicamente em um módulo de uma aplicação Web. Esse módulo auxilia na construção de DashBoard. Nele, usuários com conhecimento intermediário em JavaScrip e HTML podem desenvolver objetos gráficos que mapeiam determinado ambiente ou objeto. A estrutura básica do objeto HTML e a estrutura do DOM, devem ser bem observadas

para que se possa manipular as mesmas com o JavaScript.

A busca de dados, o tratamento dos mesmos, bem como a aplicação para a inserção de gráficos é terefa atribuida ao usuário final, que deverá utilizar suas habilidades com JavaScript, Ajax e JQuery.

No presente sistema, a interface com o usuário disponibiliza um menu para cadastrar e listar as visualizações. Para a implementação de uma DashBoard o usuário deve cadastrar uma visualização através desse menu. Quando a visualização está cadastrada o sistema disponibiliza uma tela para a edição da mesma. Ao acessar a tela de edição o usuário pode inserir elementos. Na Figura 07 pode-se observar a tela de edição e o elemento formulário de inserção de novo elemento.

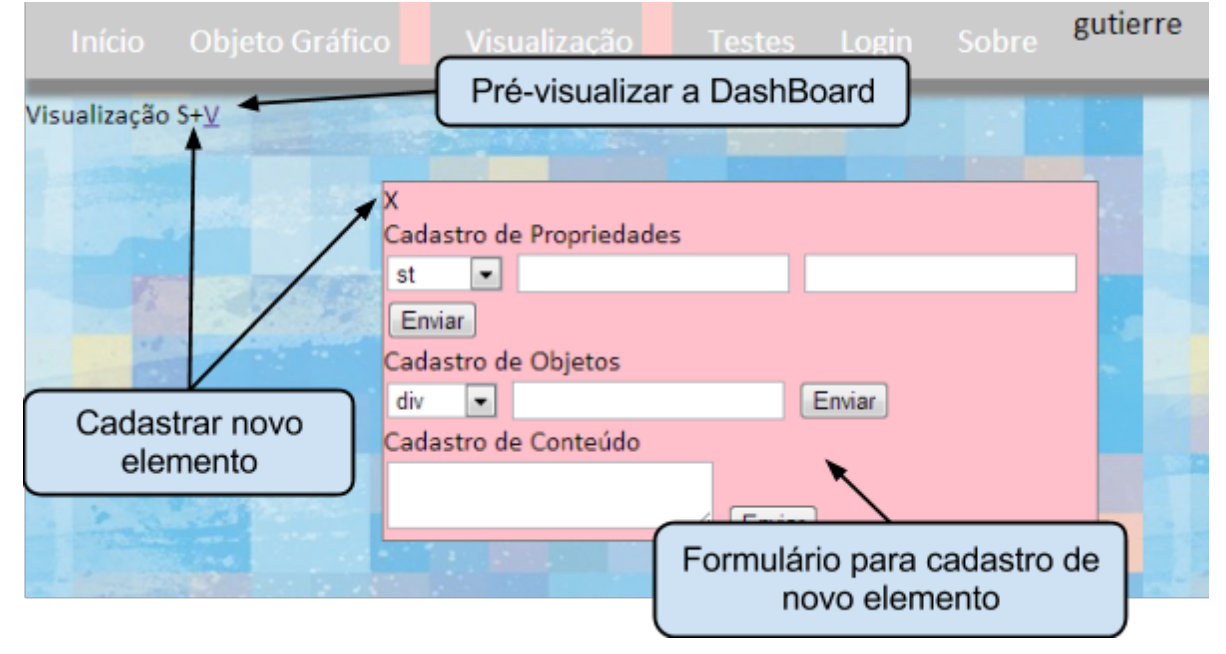

Figura 07 Tela de Edição de Visualização.

Ao clicar no símbolo "+", que aparece na Figura 07, o usuário abre o formulário de inserção de novo elemento, onde estão as opções de cadastro de Propriedade, Objeto e Conteúdo que serão inseridos dentro da visualização. A visualização, portanto, será constituída por diversos elementos para dar forma a DashBoard. o acesso a DashBoar é feito ao clicar no botão de Pré-Visualização representado pela letra "V" na interface com o usuário.

Como foi dito anteriormente, os elementos a serem inseridos na visualização são divididos em três categorias: Propriedade, Objetos e Conteúdo.

As Propriedades servem para definir detalhes sobre os elementos na tela, como o tamanho, posição, cor, etc. Elas estão categorizadas por tipos que podem ser, inicialmente, *style* (estilo), class, ou st (sem tipo) para que seja atribuído diretamente ao objeto HTML. O *style* é utilizado principalmente para escolher a posição, tamanho e cores do objeto.

Os Objetos, a princípio, estão separados em três tipos Div, Script e Iframe. A Div é basicamente o elemento que aparecerá na tela, da Div são inseridas as propriedades para estabelecer seu formato e posição, ela serve como objeto para a inserção. O Script não é um elemento visual, o usuário insere no script as instruções necessárias para manipular o comportamento da DashBoard. Com o Script é possível manipular o restante dos elementos da tela e toda a lógica deve ser inserida nele. O Iframe é utilizado para a junção de DashBoards diferente, essa funcionalidade ainda não foi completamente desenvolvida.

O Conteúdo é o valor que se pode atribuir ao Objeto e para as Propriedades. Na Propriedade o conteúdo serve para atribuir o valor, por exemplo, no caso de uma propriedade *background* (plano de fundo), o conteúdo pode ser *red* (vermelho) que é o nome da cor. Um Objeto Div pode ter mais de um Conteúdo e nesses Conteúdos podem ser inseridos textos, códigos e elementos diversos. Além disso o Objeto pode ter mais objetos internos (ou filhos). Na Figura 08 podese observar uma parte do diagrama ER (Entidades Relacionamentos) onde estão esses elementos e suas relações.

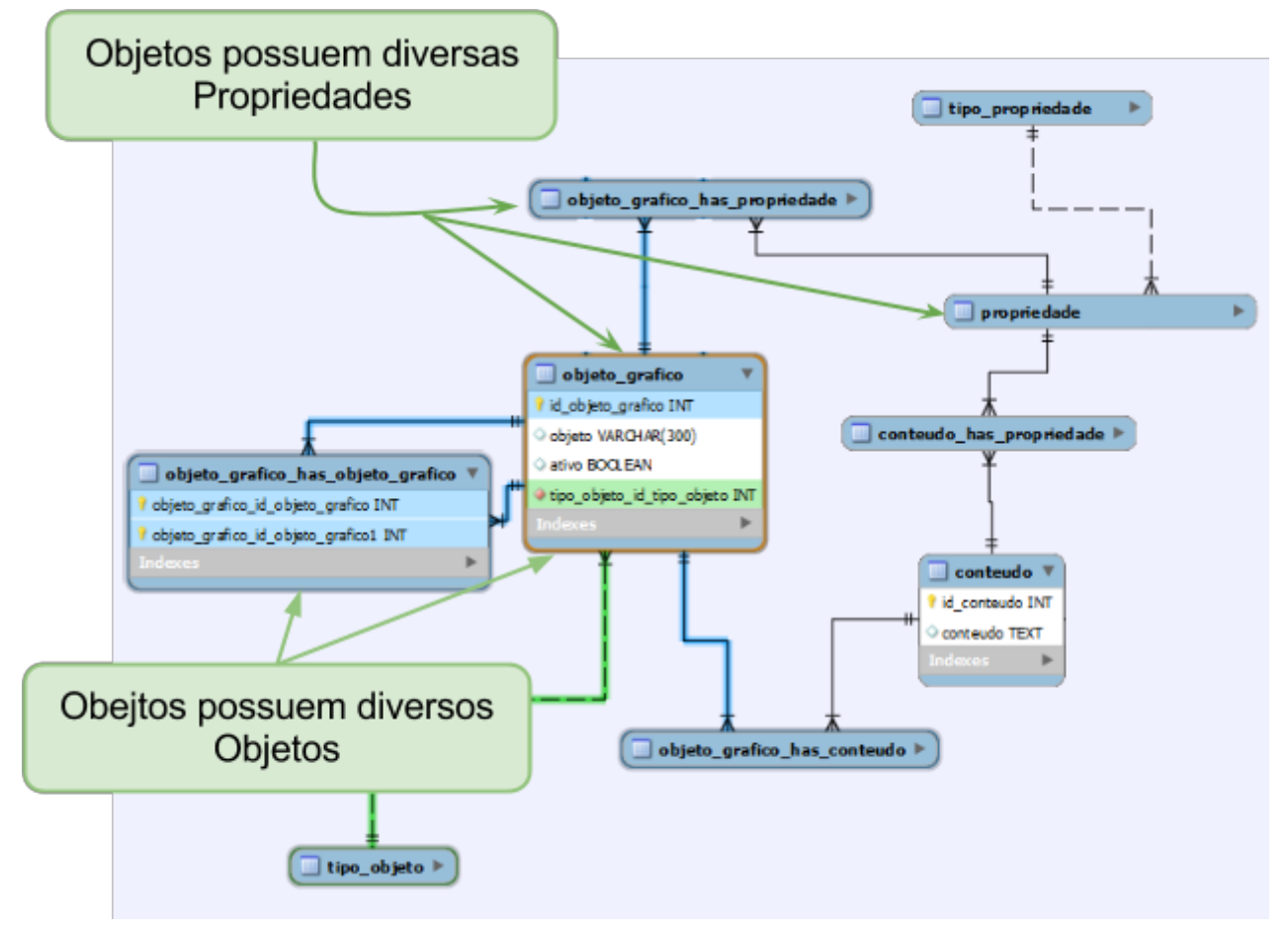

Figura 08 Diagrama ER parcial.

Como exemplo foi criado um Objeto tipo Div para representar um gradiente. Nele foram inseridas as Propriedades de altura (*height*) e largura (*width*) para dar forma ao objeto. Por fim a simples inserção da propriedade *background* (plano de fundo) com as cores e composições adequadas criam o efeito de gradiente. Segue na Figura 09 a objeto Div gradiente e sua representação expandida mostranto suas propriedades.

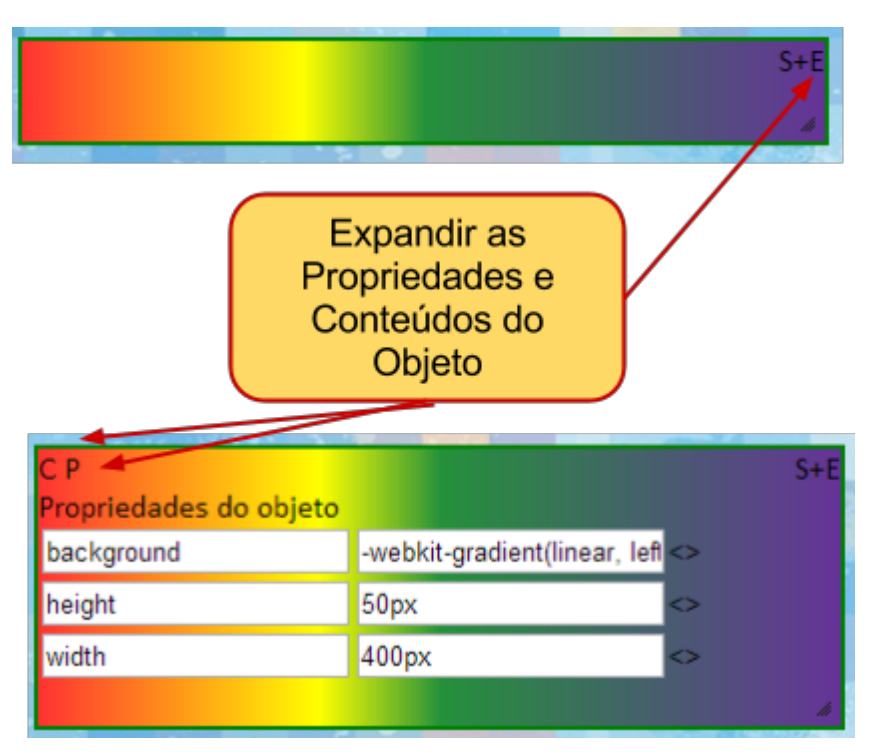

Figura 09 Gradiente e suas propriedades.

O elemento gradiente pode ser manipulado por um Objeto Script, sabendo sua identificação dentro da tela. Todo o elemento possui uma identificação única na tela. Isso garante que o usuário possa manipular esses elementos. Para o cenário de testes, por exemplo, esse Objeto gradiente poderia ter um ponteiro que mostraria o nível de pH da água.

# **8. Cenário de Testes**

Para a validação do sistema, foi implementado uma visualização que faz o tratamento de informações oriundas da coleta de pH de um sensor. O tratamento dos dados foi feito em JavaScript, os dados vieram em JSON e são resgatados em uma requisição Ajax. Esses dados alimentam o gráfico do Google Chart que apresenta essa informação na tela em um gráfico de linha.

Para a criação do gráfico do Google Chart foi utilizado um Objeto Div e dois Scritps. No Objeto Div foram cadastradas as Propriedades *left* (esquerda) e *top* (topo) para indicar a posição do elemento na DashBoard. No primeiro Objeto Script foram inseridos como conteúdo, funções necessárias para buscar os dados da base do Sensor (Figura 10) e a criação do gráfico do Google Charts (Figura 11).

A função que roda no lado do usuário para que os dados do sensor fossem resgatados da base externa foi *pegaColetas2*, e está representada na Figura 10, nela é informado a URL de onde os dados serão obtidos e é onde ocorre a requisição. Essa função é chamada dentro da função *drawChart*, que faz o tratamento dos dados coletados pela *pegaColetas2* e insere na aplicação do Google Chart. Todo esse desenvolvimento é feito no lado do usuário final, essa implementação não é feita dentro da aplicação para dar ao usuário total liberdade ao utilizá-la.

Para a inserção no Google Chart os dados precisam ser a tupla, ou seja identificador e valor. No exemplo do pH é passado a data da Coleta e o valor coletado, (13-jun-2013 pH 9).

Então quando a função pegaColetas2 retorna com os dados, é necessário na aplicação fazer com que esses dados sejam estruturados apenas com estes elementos. No final, ao elemento gerado na tela é o que se pode observar na Figura 11.

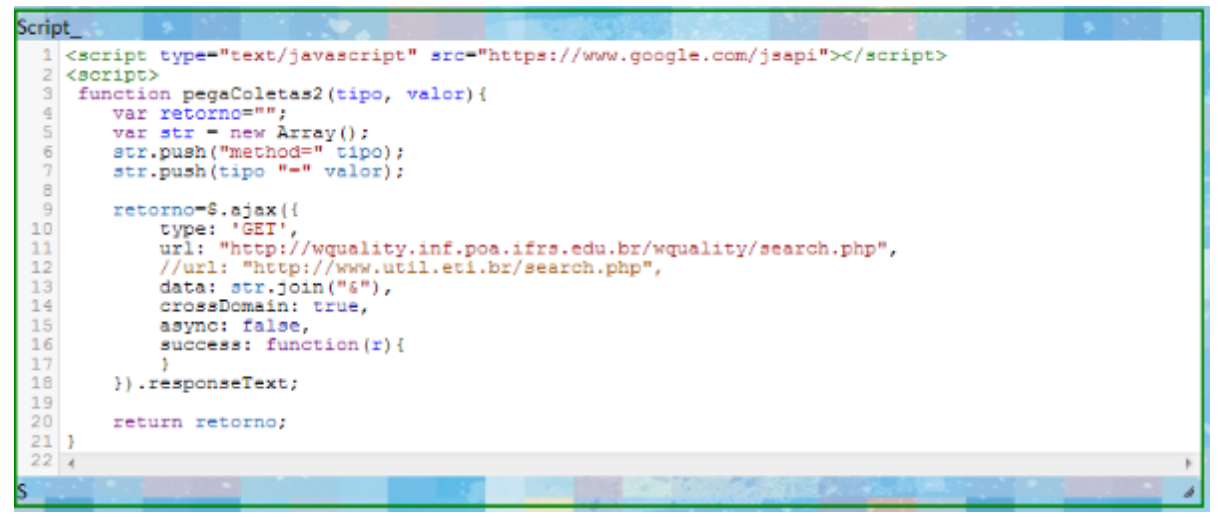

Figura 10 Script que pega os dados do Sensor.

|                                        | Script codigo                                                                                                    |
|----------------------------------------|----------------------------------------------------------------------------------------------------|
| 2<br>3                                 | 1 kscript><br>setTimeout(function(){qoogle.load('visualization', '1', {'callback':'drawChart2', 'packaqes':['corechart']}}}, 12000);                                                                                                    |
| $\overline{4}$<br>5<br>6               | // Callback that creates and populates a data table,<br>// instantiates the pie chart, passes in the data and<br>// draws it.                                                                                                    |
| $\overline{7}$<br>8<br>$\overline{9}$  | function drawChart2() {<br>var dataTable = new google.visualization.DataTable();<br>dataTable.addColumn('string', 'Pega');                                                                                                    |
| 10<br>11                               | dataTable.addColumn('number', 'pH');                                                                                                    |
| 12<br>13<br>14                         | var coletas = eval("(" peqaColetas2('month', 6) ")");<br>// Create the data table.<br>var linhas = new $Array()$ :                                                                                                    |
| 15<br>16<br>17<br>18<br>19<br>20<br>21 | for(var i=0: i <coletas.length:i ){<br="">var linha = new Array():<br/>console.log(coletas[i].dataColetagem);<br/>var valorpH = eval("(" coletas[i].jsonColetagem ")");<br/>console.log(valorpH.datastreams[0].current value);<br/>linha.push(coletas[i].dataColetagem,parseInt(valorpH.datastreams[0].current value));</coletas.length:i> |
| 22<br>23<br>24                         | linhas.push(linha);<br>dataTable.addRows(linhas);                                                                                                    |
| 25<br>26<br>27<br>28                   | var dataView = new google.visualization.DataView(dataTable):<br>dataView.setColumns([{calc: function(data, row) { return data.getFormattedValue(row, 0); }, tvpe:'string'}, 1]);                                                                                                    |
| 29<br>30<br>31<br>32                   | var chart = new coocle.visualization.LineChart( $S('#obj141'))$ ;<br>var options = $\{$<br>width: 1000, height: 340,<br>legend: 'none',                                                                                                    |
| 33<br>34                               | pointSize: 5<br>-19                                                                                                    |
| 35<br>36                               | chart.draw(dataView. options):                                                                                                    |
|                                        | $37 \times / \text{scripts}$                                                                                                    |
|                                        | m.                                                                                                    |
| ς                                      |                                                                                                    |

Figura 11 Script de criação do Google Chart.

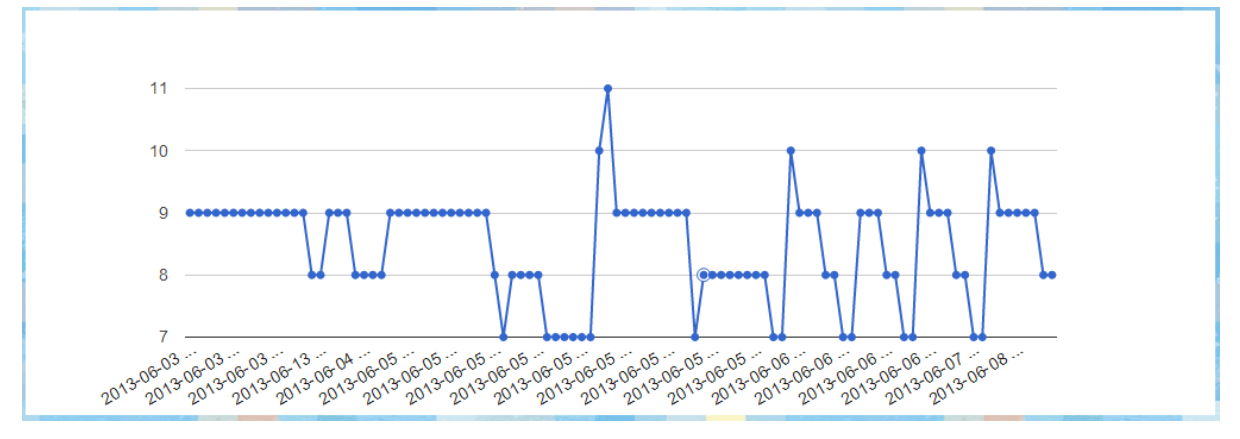

Figura 12 Google Chart com os valores de pH coletados.

Com o objetivo de representar o valor de pH atual é inserido uma outra ferramenta, um plugin do RGraph para a criação de um medidor para marcação do valor de pH enviado para ele. Toda a programação é específica para esse tipo de interação dentro de outro Objeto Script que se pode observar na Figura 13. A imagem criada pela codificação pode ser observada na Figura 14.

| <canvas height="300" id="cvs" width="600">[No canvas support]</canvas>                                                                                                    |
|----------------------------------------------------------------------------------------------------|
| CVS referencia o<br><script></td></tr><tr><td><math>window.</math>onload = function ()<br>objeto Canvas</td></tr><tr><th>var meter = new RGraph.Meter('cvs', 0, 14, 7.45);</th></tr><tr><td>meter.Set('chart.units.post', 'pH');</td></tr><tr><td>meter.Set('chart.red.start', 0);</td></tr><tr><td>meter.Set('chart.red.end', 6);</td></tr><tr><td>meter.Set('chart.yellow.start', 6);</td></tr><tr><td>meter.Set('chart.yellow.end', 8);</td></tr><tr><td>meter.Set('chart.green.start', 8);</td></tr><tr><td>meter.Set('chart.green.end', 14);</td></tr><tr><td><math>meter.Draw()</math>;</td></tr><tr><td></td></tr><tr><td></script> |

Figura 13 Codificação RGraph com Objeto Canvas

Ao selecionar a pré-visualização da Visualização o Objeto gera a representação que se pode observar na Figura 14.

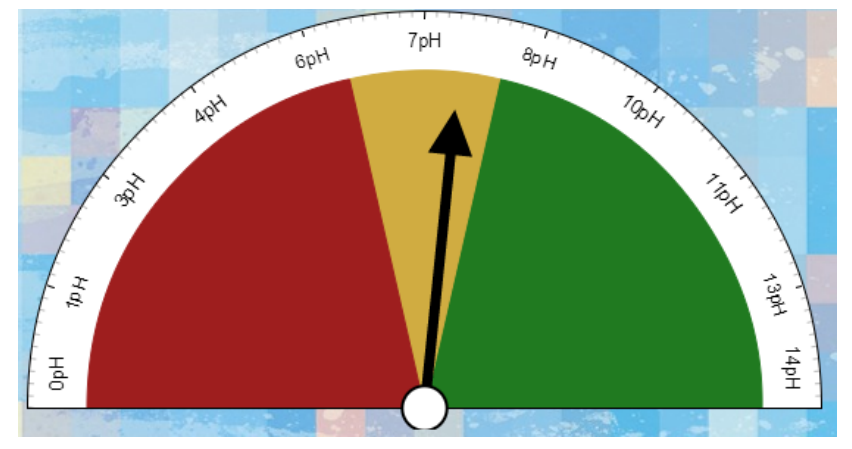

Figura 14 RGraph gerado.

# **9. Conclusões e os próximos passos**

A ferramenta desenvolvida proporciona a criação de elementos conforme proposto. Nela foram validadas as características de proporcionar ao usuário a possibilidade de interagir e manipular os elementos da interface através de scripts assim como, buscar dados de fontes distintas com o Ajax.

O presente trabalho não trata diretamente dos dados oriundos de sensores, nesse aspecto, trabalhos como Cosm e CKAN abrangem melhor essa funcionalidade. No software desenvolvido foi feito um módulo para que o usuário tenha autonomia na busca desses dados, o que traz como benefício a flexibilidade para sua integração na interface.

Como próximo passo, estaria o compartilhamento estruturado do conhecimento de cada interface. Para proporcionar a um usuário com menos experiência em programação a possibilidade de criar uma interface que utilize a mesma estrutura de uma já criada mas que reflita os dados de outra fonte que por sua vez mostre algo relacionado com sua realidade particular.

# **10. Referências**

"Google Developers" - https://developers.google.com/chart/?hl=pt-BR, acessado em: abril de 2013.

"Canvas Wikipedia", http://pt.wikipedia.org/wiki/Canvas, acessado em: maio de 2013.

"qunb - Data can tell an incredible story", http://www.qunb.com, acessado em: 2013.

"Modelo de Objetos de Documentos - Wikipédia",

http://pt.wikipedia.org/wiki/Modelo\_de\_Objeto\_de\_Documentos, acessado em: março de 2013. "JSON Wikipédia", http://pt.wikipedia.org/wiki/JSON, acessado em: março de 2013. Dietrich, Daniel et al. (2010-2012) "Open Data Handbook",

http://opendatahandbook.org/pt\_BR, acessado em: novembro de 2012.

Bolychevsky, Irina et al (2012) "CKAN", http://www.ckan.org, acessado em: novembro de 2012

Presser, Mirko (2012) "Inspiring The Internet of the Things! -Internet of Things Initiative" -IoT Magazine Alexandra Institut.

Santucci, Gérald, IoT Magazine, 2012 "Inspiring The Internet of the Things! -Internet of Things Initiative" - IoT Magazine - Alexandra Institute.

Santucci Gérald e Lange, Sebastian (2008) "Internet of Things in 2020 - A ROADMAP FOR THE FUTURE",

ftp.cordis.europa.eu/pub/fp7/ict/docs/enet/internet-of-things-in-2020-ec-eposs-workshop-report-2008-v 3\_en.pdf, acessado em dezembro de 2012.

Wendlinkg, Marcelo (2010) "Sensores" ,

http://www2.feg.unesp.br/Home/PaginasPessoais/ProfMarceloWendling/4---sensores-v2.0.pdf, acessado em dezembro de 2012.

"Wikipedia a Enciclopédio Livre", pt.wikipedia.org, acessado em 2013.